## One to many Performing little miracles with cloning

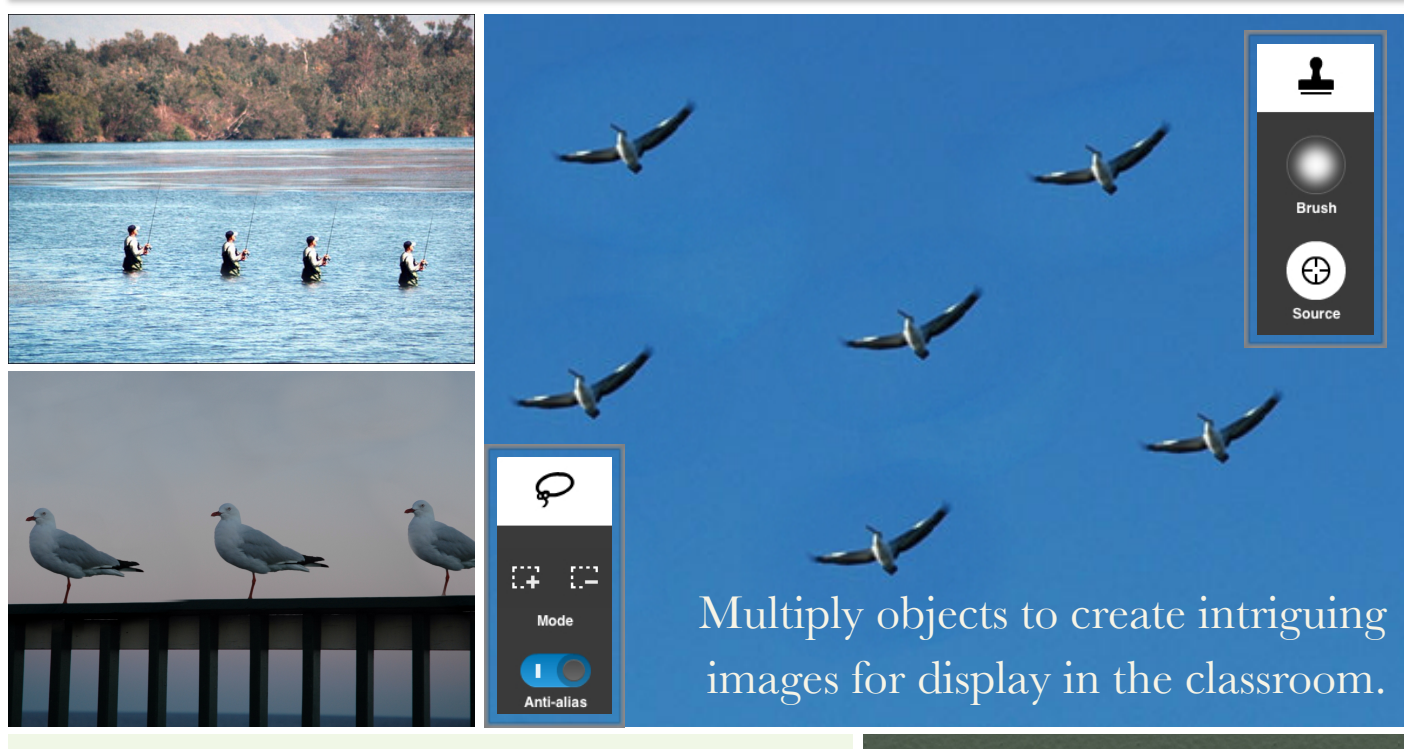

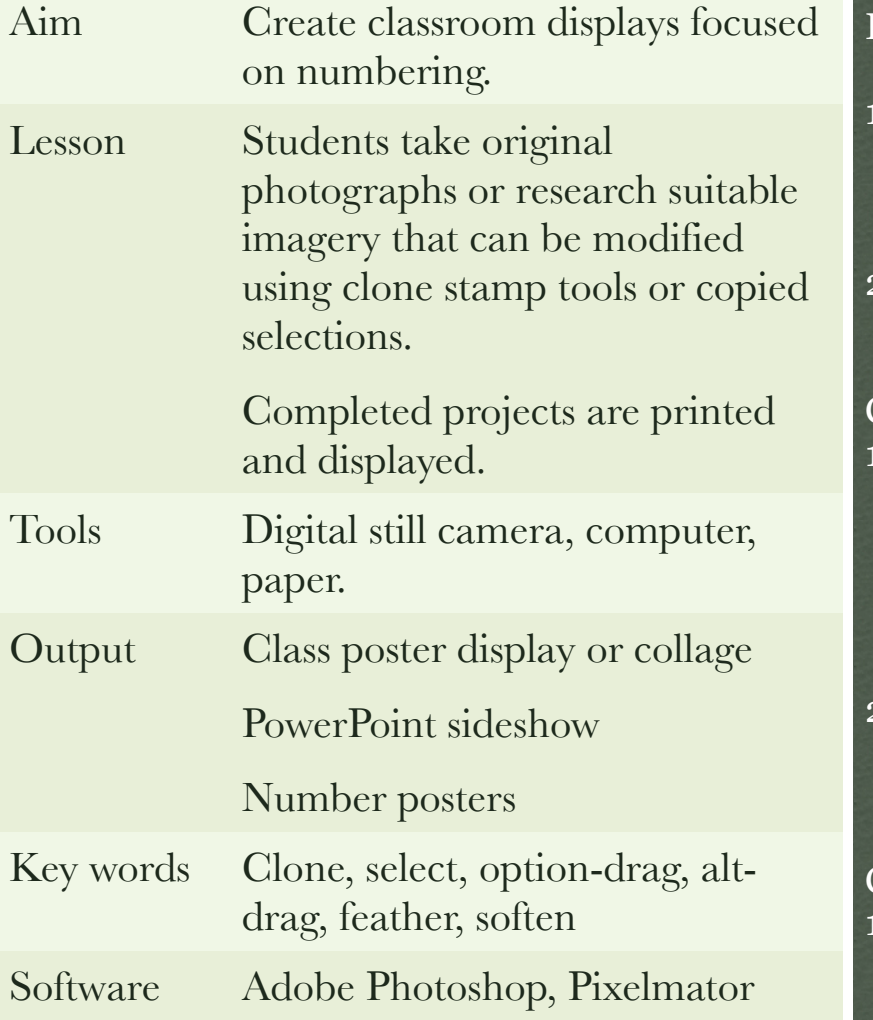

## Instructions:

- 1. Obtain images of a single subject with a plain background such as grass, the sky, the sea or a wall.
- 2. Open the image in Adobe Photoshop, for example.

## Cloning Method #1

- . Trace, select and optiondrag (alt-drag) the object, using the lasso selection tool, until a second copy of the image is created. Repeat as necessary.
- 2. Hint: Feather the selection two or more pixels to soften the edges.

## Cloning Method #2

1. Using a Clone Stamp Tool target and then stamp the object elsewhere on the image.